### **Oracle Utilities Customer Self Service**

Whitepaper: Migration of XAI Services to IWS Services Release 2.1.0 Service Pack 2 **E67957-01**

October 2015

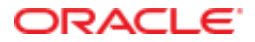

Oracle Utilities Customer Self Service Whitepaper: Migration of XAI Services to IWS Services

Release 2.1.0 Service Pack 2

E67957-01

October 2015

Copyright © 2011, 2015, Oracle and/or its affiliates. All rights reserved.

This software and related documentation are provided under a license agreement containing restrictions on use and disclosure and are protected by intellectual property laws. Except as expressly permitted in your license agreement or allowed by law, you may not use, copy, reproduce, translate, broadcast, modify, license, transmit, distribute, exhibit, perform, publish, or display any part, in any form, or by any means. Reverse engineering, disassembly, or decompilation of this software, unless required by law for interoperability, is prohibited.

The information contained herein is subject to change without notice and is not warranted to be error-free. If you find any errors, please report them to us in writing.

If this is software or related documentation that is delivered to the U.S. Government or anyone licensing it on behalf of the U.S. Government, then the following notice is applicable:

U.S. GOVERNMENT END USERS: Oracle programs, including any operating system, integrated software, any programs installed on the hardware, and/or documentation, delivered to U.S. Government end users are "commercial computer software" pursuant to the applicable Federal Acquisition Regulation and agency-specific supplemental regulations. As such, use, duplication, disclosure, modification, and adaptation of the programs, including any operating system, integrated software, any programs installed on the hardware, and/or documentation, shall be subject to license terms and license restrictions applicable to the programs. No other rights are granted to the U.S. Government.

This software or hardware is developed for general use in a variety of information management applications. It is not developed or intended for use in any inherently dangerous applications, including applications that may create a risk of personal injury. If you use this software or hardware in dangerous applications, then you shall be responsible to take all appropriate fail-safe, backup, redundancy, and other measures to ensure its safe use. Oracle Corporation and its affiliates disclaim any liability for any damages caused by use of this software or hardware in dangerous applications.

Oracle and Java are registered trademarks of Oracle and/or its affiliates. Other names may be trademarks of their respective owners.

Intel and Intel Xeon are trademarks or registered trademarks of Intel Corporation. All SPARC trademarks are used under license and are trademarks or registered trademarks of SPARC International, Inc. AMD, Opteron, the AMD logo, and the AMD Opteron logo are trademarks or registered trademarks of Advanced Micro Devices. UNIX is a registered trademark of The Open Group.

This software or hardware and documentation may provide access to or information about content, products, and services from third parties. Oracle Corporation and its affiliates are not responsible for and expressly disclaim all warranties of any kind with respect to third-party content, products, and services unless otherwise set forth in an applicable agreement between you and Oracle. Oracle Corporation and its affiliates will not be responsible for any loss, costs, or damages incurred due to your access to or use of third-party content, products, or services, except as set forth in an applicable agreement between you and Oracle.

## **Table of Contents**

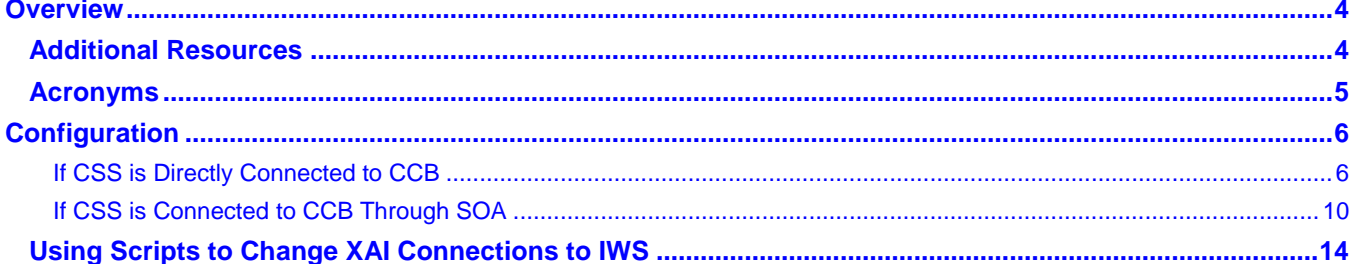

# **Chapter 1**

# **Overview**

This whitepaper describes the steps necessary for OUCSS to connect to OUCCB services using JAX-WS based Inbound Web Services (IWS). Oracle Utilities Application Framework currently provides the capability to expose any object within the product as a web service via the XML Application Integration (XAI) component. OUCSS consumes these web services by directly connecting to CCB environment or through the Oracle SOA architecture.

In Oracle Utilities Application Framework V4.2.0.2.0, a new native Web Services facility was introduced that has several advanteages over XAI. This facilitates tracking and management of individual web services using Oracle Enterprise Manager, providing enhanced security features with compliance for WS-Policy standards, as well as providing access to a wide range of authentication and encryption mechanisms, including web service clustering capabilities. This document describes how to consume IWS based web services hosted in OUCCB from within the OUCSS application.

## **Additional Resources**

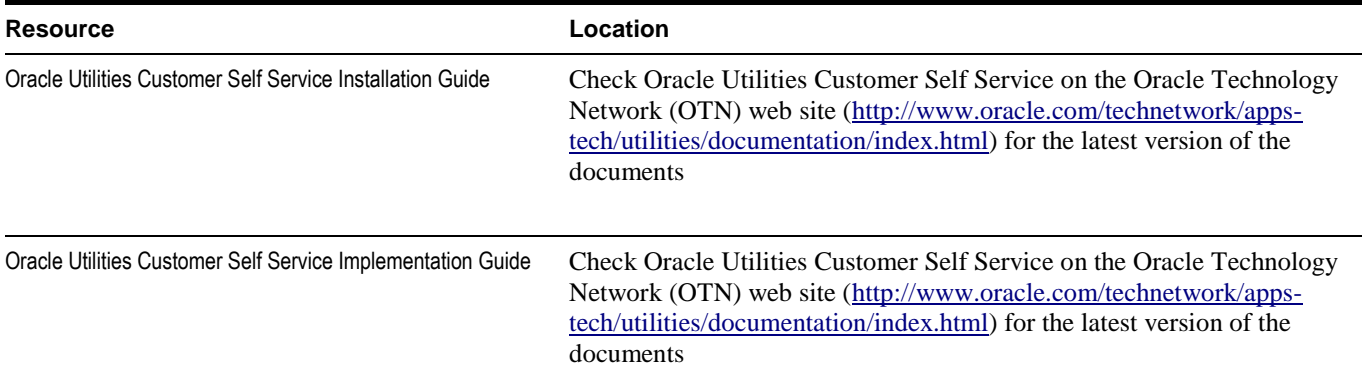

## **Acronyms**

**OUCSS** - Oracle Utilities Customer Self Service **OUCCB** – Oracle Utilities Customer Care & Billing **XAI** – XML Application Integration **IWS** – Inbound Web Services

# **Chapter 2**

# **Configuration**

This section describes the settings and procedures for consuming IWS based web services instead of using XAI based web services. The settings depend on whether CSS is directly connected to CCB, or is connected via Oracle SOA. Both approaches are described below.

## **If CSS is Directly Connected to CCB**

- **1** Change the CCB URLs to point to IWS instead of XAI. For example, the URL http://HOST:PORT/APPROOT/XAIApp/xaiserver/WXViewAccount would be changed to http://HOST:PORT/APPROOT/webservices/WXViewAccount.
- **2** Login to Oracle Enterprise Manager and navigate to **Application Deployments > OUCSSPortal**.
- **3** Right click on **OUCSSPortal**. Choose **ADF > Configure ADF Connections**. to open the **ADF Connections Configuration** page.

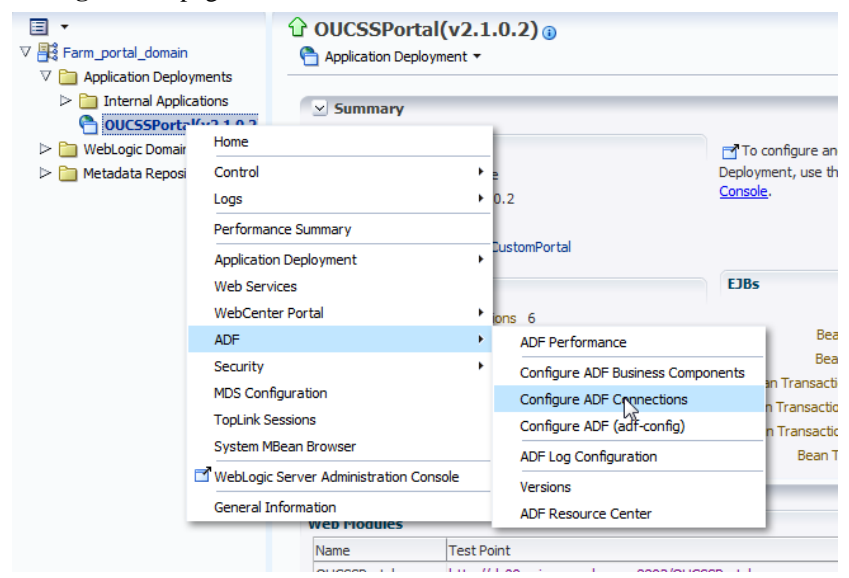

#### **4** Go to **Web Service Connections**.

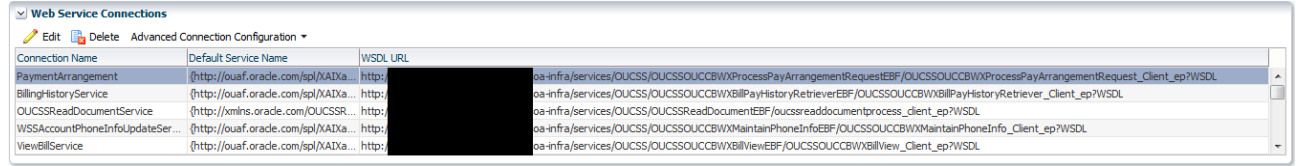

#### **5** Select a connection from the list, then click **Edit**.

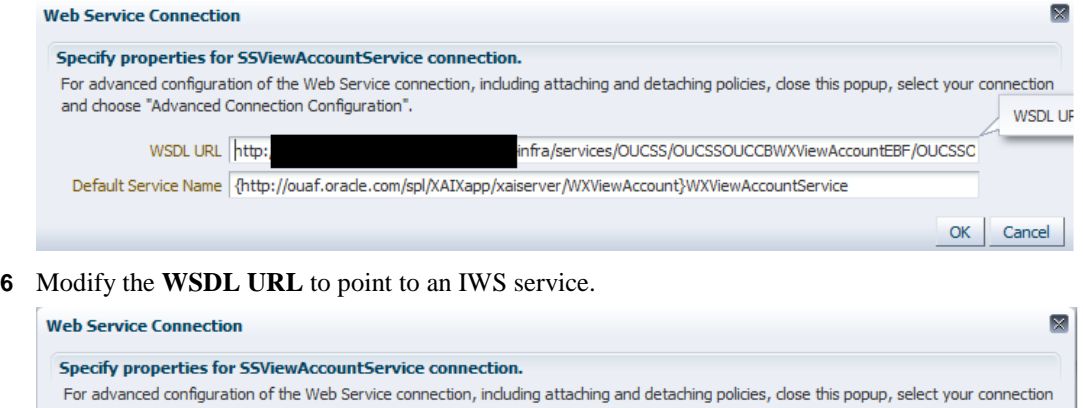

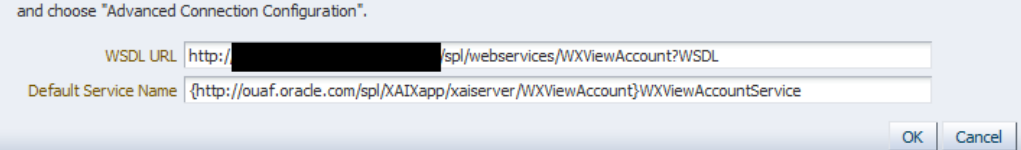

**7** Select the same service again and choose **Advanced Connection Configuration > Service Name**.

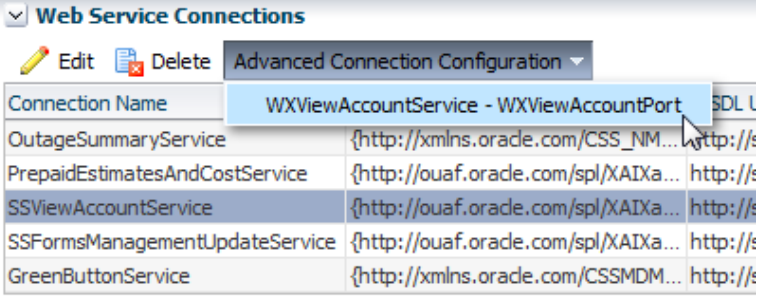

#### **8** Modify the **Endpoint Address** on the **Configuration** tab with the IWS service URL (e.g.,

http://HOST:PORT/APPROOT /webservices/WXViewAccount (note: don't include "WSDL" in the URL).

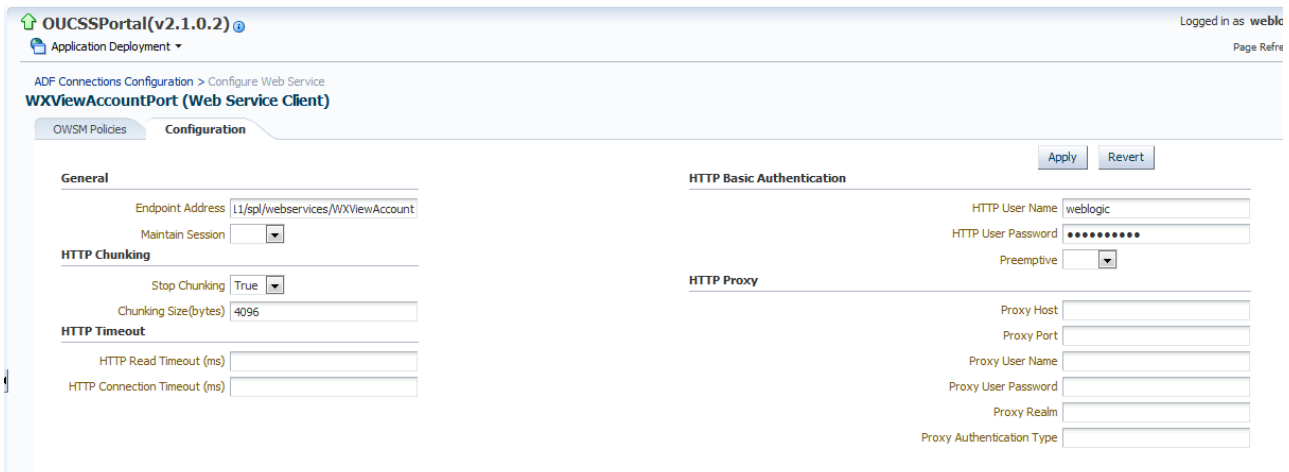

**9** Select the **OWSM Policies** tab. The security policy attached to this IWS service should be configured from this screen.

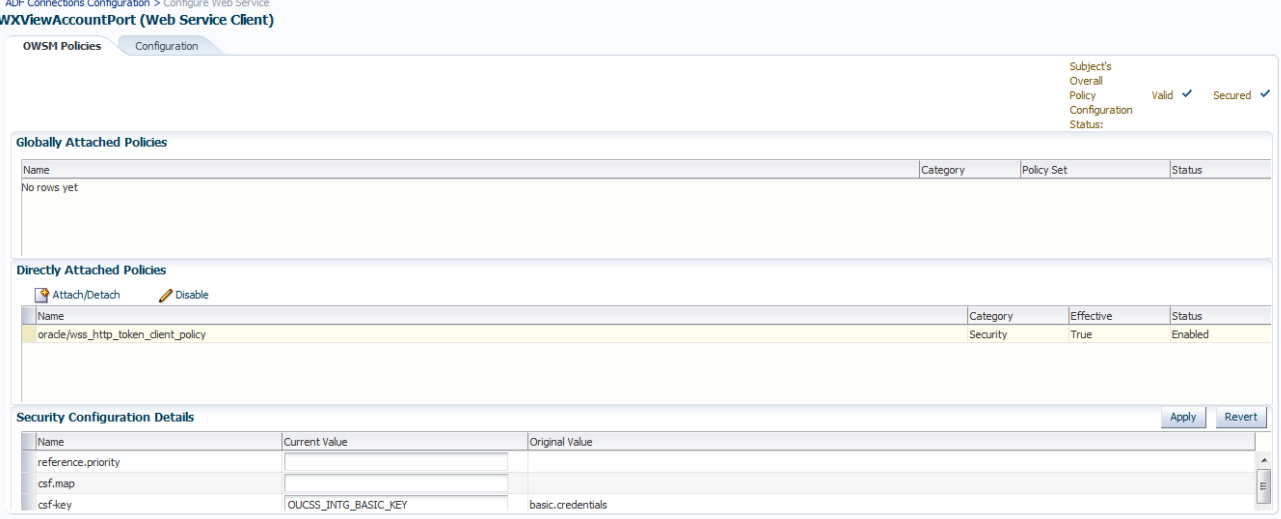

**10** Note the **Attached Policies** for this web service. The policy should match the policy configured for this service on the CCB side.

**11** If the policy declared on the CCB side is different that what is configured here, the policy must be changed. To change the policy, press the **Attach/Detach** button. A popup window will open to allow you to make the change.

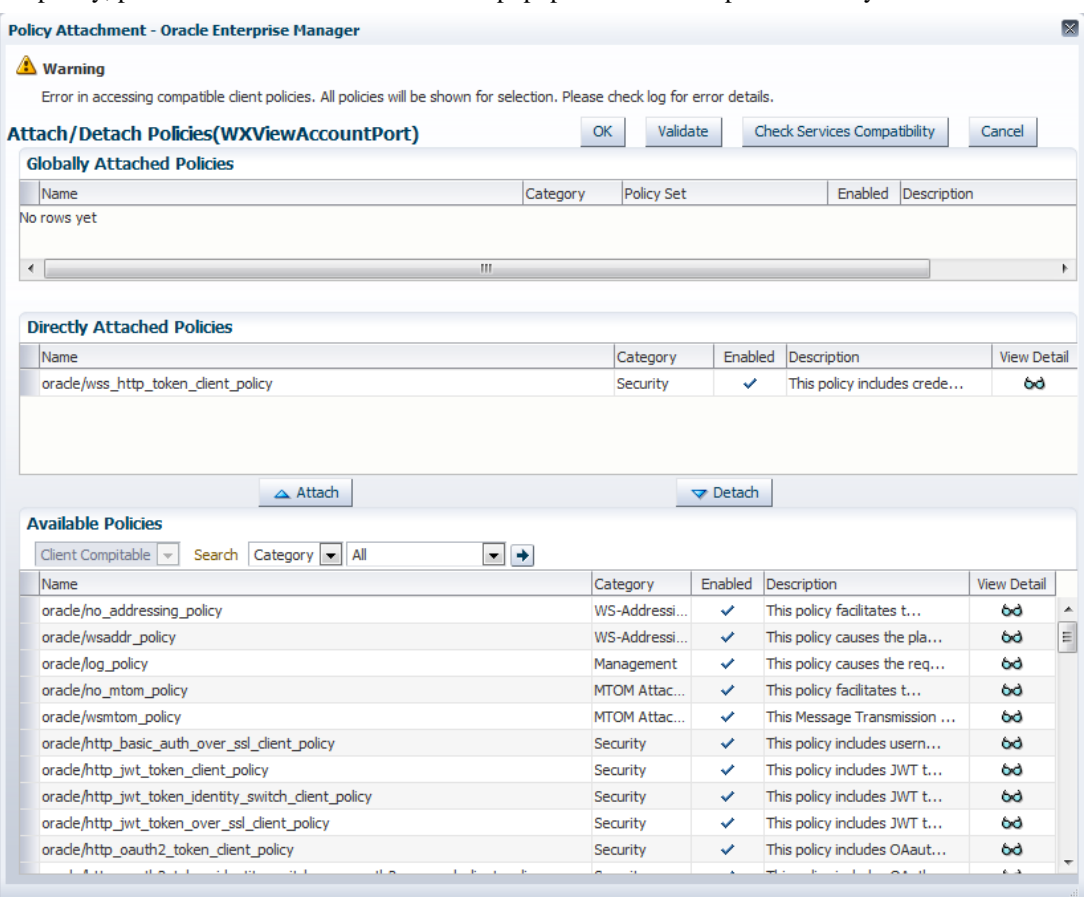

**12** Select the existing policy and click on **Detach**. Find the policy matching the configuration in CCB from within the **Available Policies** panel. If, for example, the policy wss\_username\_token\_client\_policy is configured for this service in CCB. When the policy is selected, press the **Attach** button to attach this policy to the service.

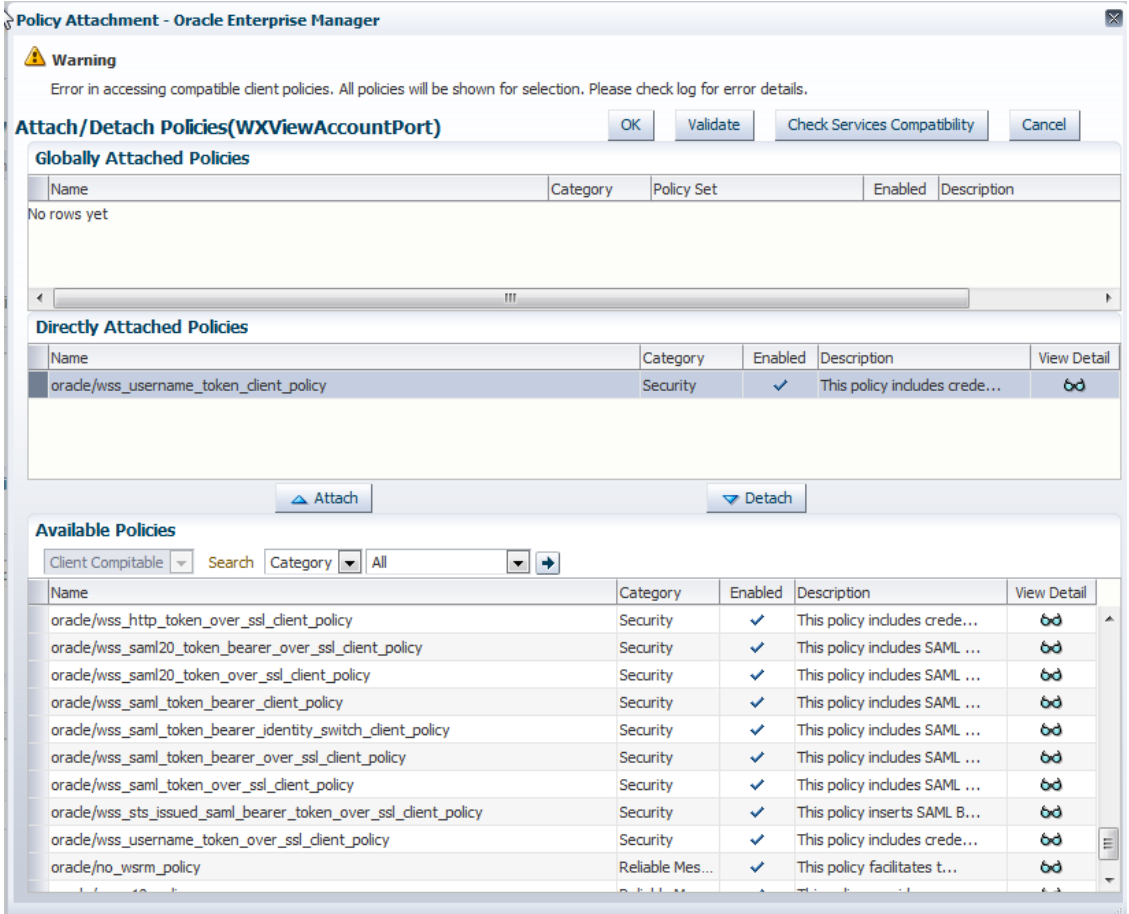

- **13** Click **OK** to return to the parent window. Make sure other **Security Configuration Details** are relevant and correct, (e.g., **csf-key**), then return to the **Configuration** tab and press **Apply**.
- **14** Repeat the procedure for all defined web services.
- **15** Restart the server hosting the OUCSSPortal web application.

### **If CSS is Connected to CCB Through SOA**

- **1** If CSS is connected to CCB through Oracle SOA, then migration from XAI to IWS requires changes on the SOA end. Note that no change is required on the CSS end since CSS will continue to interact with SOA in the same manner it did with XAI.
- **2** When consuming IWS-based services, the SOA endpoint URLs need to be modified to point to IWS instead of XAI. For example, the URL http://HOST:PORT/APPROOT/XAIApp/xaiserver/WXViewAccount would be changed to http://HOST:PORT/APPROOT/webservices/WXViewAccount.
- **3** Changing an endpoint URL to a partner link can be done in SOA by modifying the CSSCCBConfigurationProperties.xml file (which contains links to XAI-based services) from MDS.
- **4** Once the endpoint URLs are changed, the security policy attached to those composites in SOA also need to be changed to match the policy set in IWS.

**5** To make the changes, log in to Oracle Enterprise Manager on the WebLogic server that hosts the SOA composites, then navigate to the composite that needs to be modified.

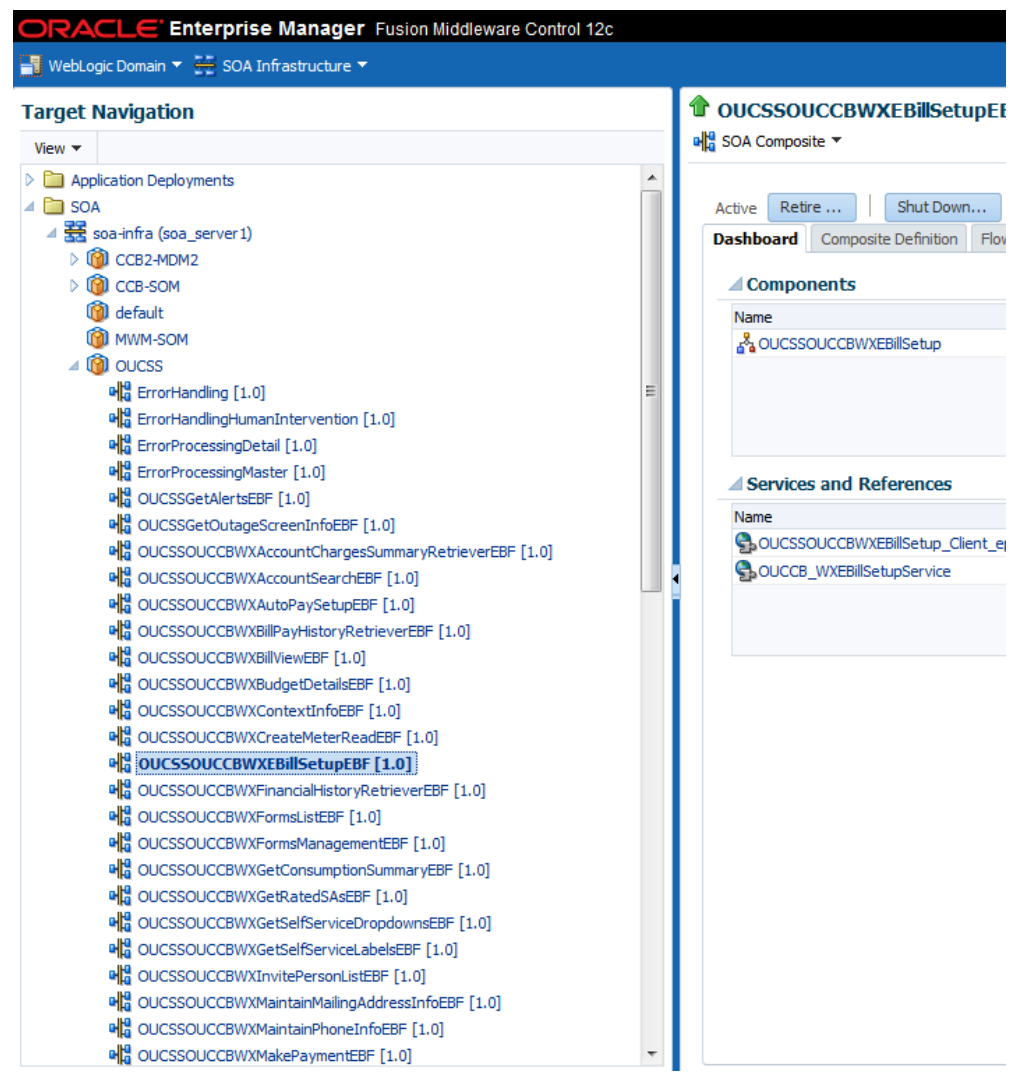

**6** Select the **Policies** tab from panel on the right side of the window.

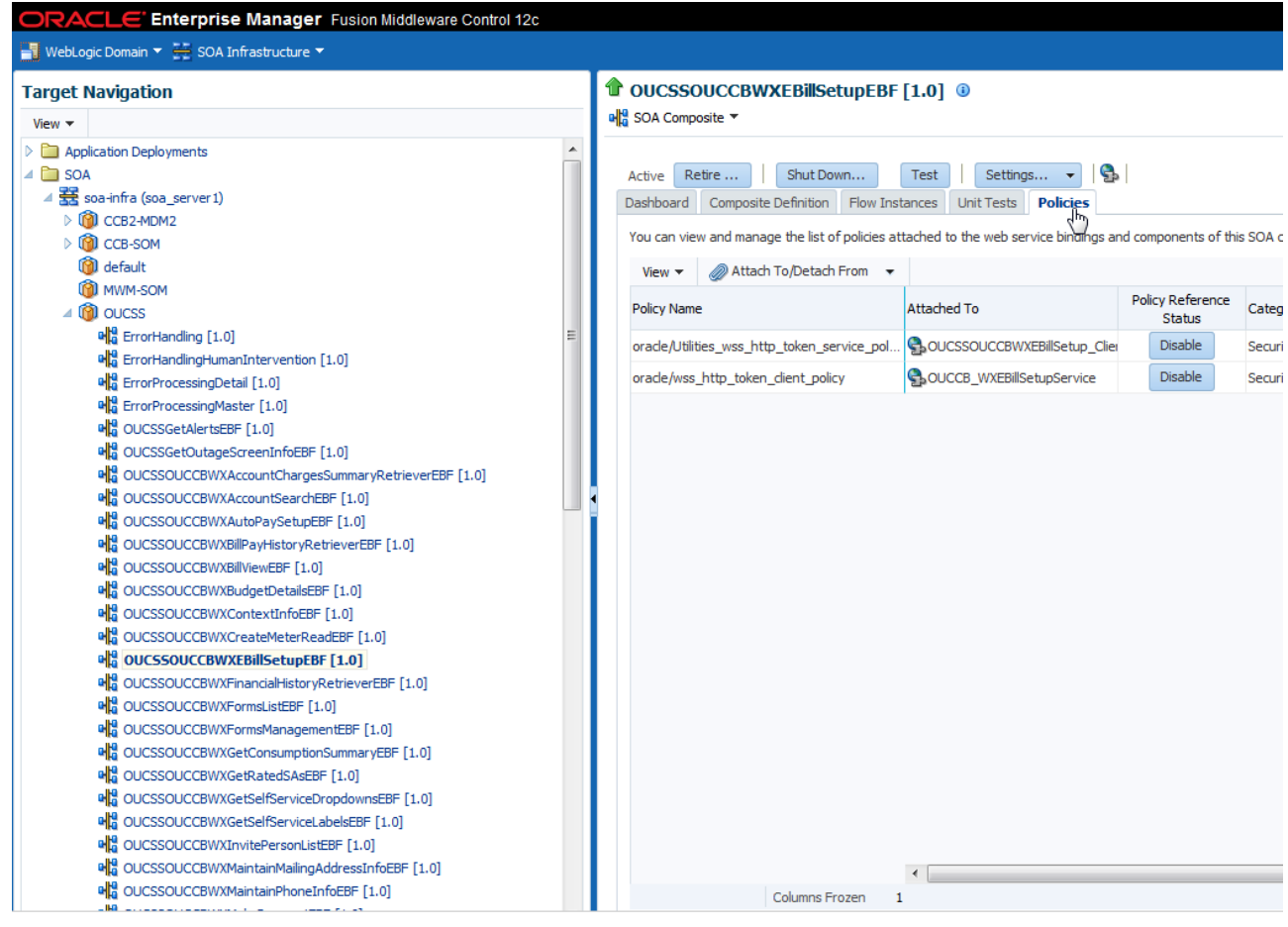

**7** Select the policy on the partner link to modify.

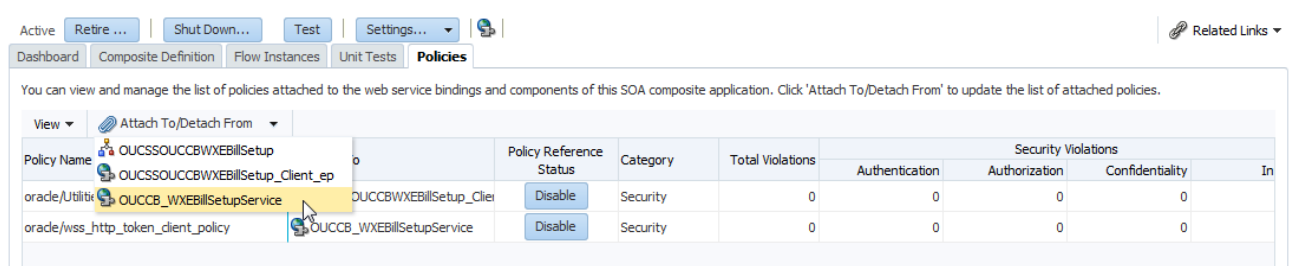

**8** If the attached policy does not match the WS-Policy set on the IWS service, select the policy and press **Detach**.

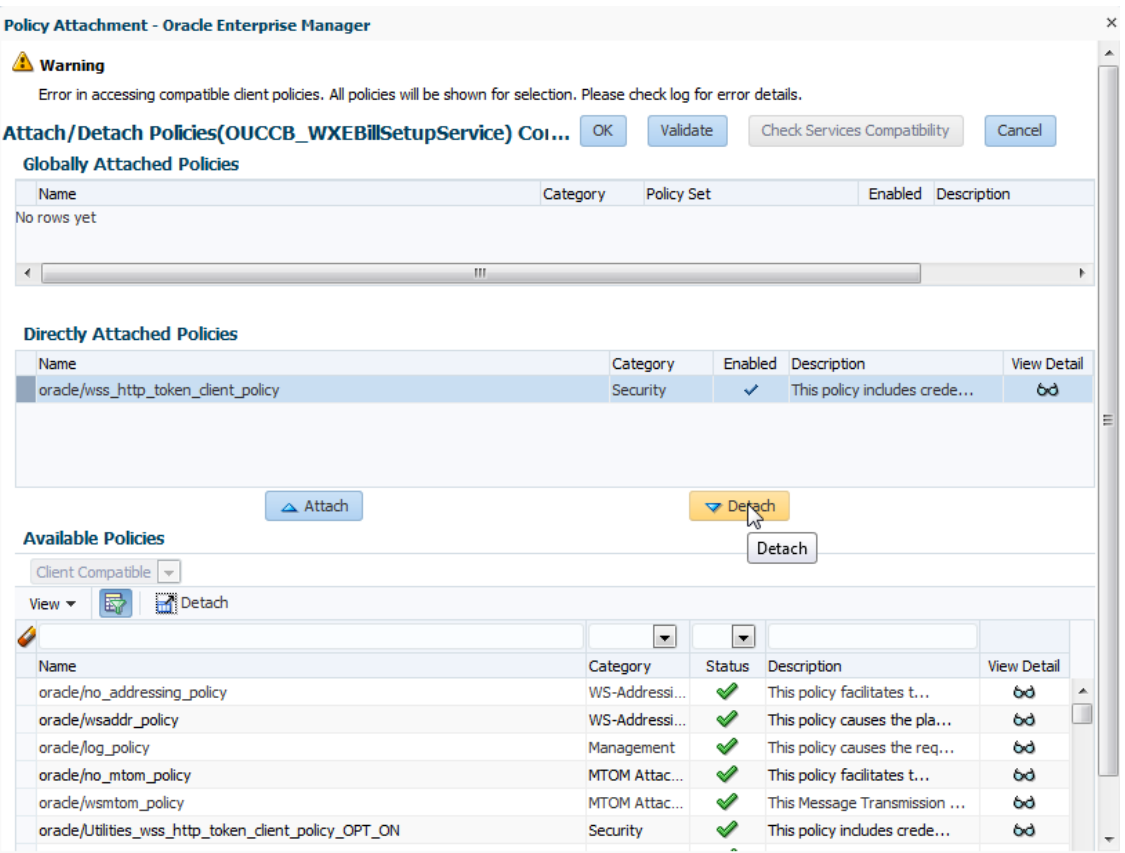

**9** Choose appropriate policy from the list of policies within 'Available Policies' panel. Click on Attach.

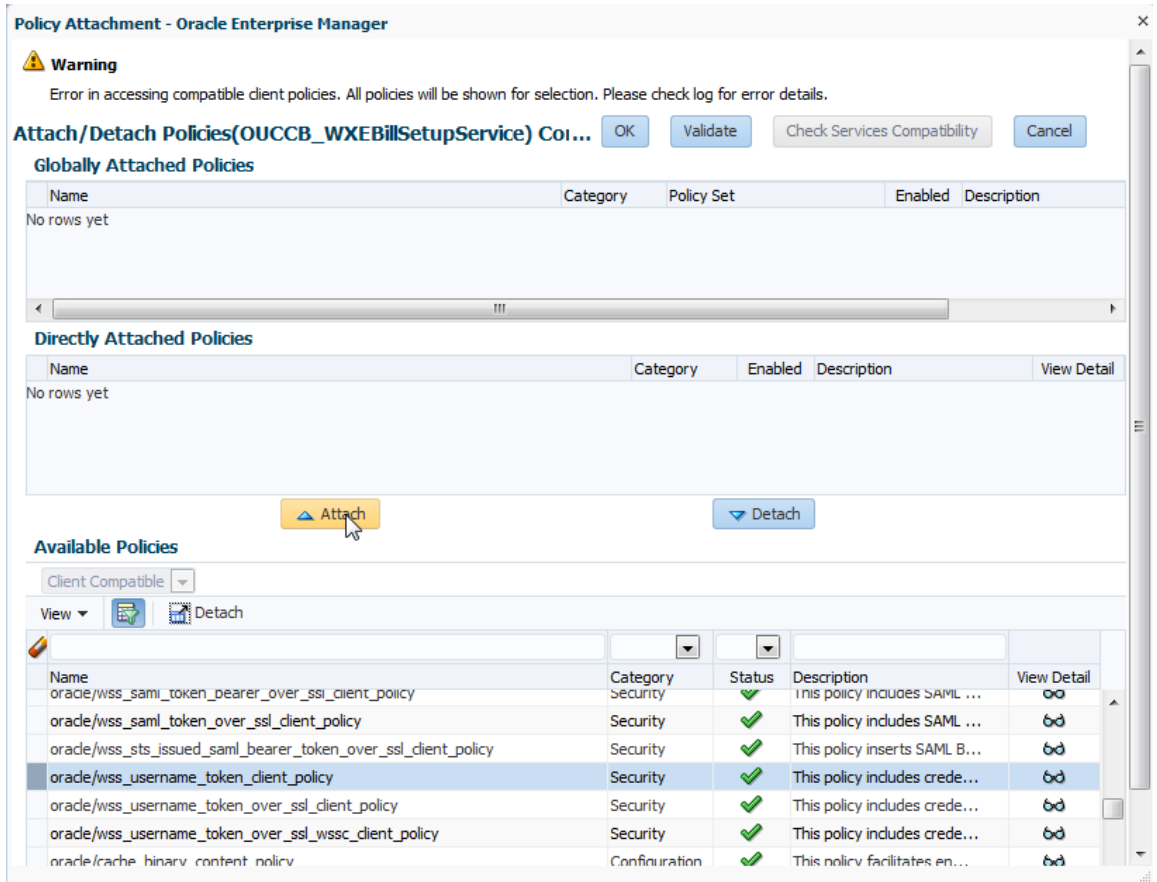

- **9** Save this composite and repeat the procedure for all other composites.
- **10** Restart the SOA server after all composites are modified.

## **Using Scripts to Change XAI Connections to IWS**

Changing XAI connections to IWS can also be achieved using provided scripts, as described in the following procedure:

- **1** Verify that InstallProperties.xml is updated as described elsewhere this Installation Guide.
- **2** Set up the environment by performing steps 3 to 6 in the **Installing OUCSS Portal** section.
- **3** Run the following ant scripts with the additional -DisIWS.enabled parameters to change CCB connections from XAI to IWS. Note that each of the commands is a single line, and may require copying to a text editor and modifying accordingly before pasting into your command window.

*If no security annotation is enabled on the CCB IWS service, run the following commands to use oracle/wss\_http\_token\_client\_policy OWSM policy for authentication:*

#### **On Linux/UNIX:**

```
ant -f InstallBuild.xml detokenizePortalConnections -
DInstallProperties=$PRODUCT_HOME/config/InstallProperties.xml -DisIWS.enabled=true -l 
IWSConnections.log
```
#### **On Windows:**

```
ant -f InstallBuild.xml detokenizePortalConnections -
DInstallProperties=%PRODUCT_HOME%/config/InstallProperties.xml -DisIWS.enabled=true -l 
IWSConnections.log
```
*If the Username token annotation is enabled in CCB IWS services, run the following command to replace the default policy with the oracle/wss\_username\_token\_client\_policy:*

#### **On Linux/UNIX:**

```
ant -f InstallBuild.xml detokenizePortalConnections -
DInstallProperties=$PRODUCT_HOME/config/InstallProperties.xml -DisIWS.enabled=true 
-Dpolicy.name=oracle/wss_username_token_client_policy –l IWSConnections.log
```
#### **On Windows:**

```
ant -f InstallBuild.xml detokenizePortalConnections -
DInstallProperties=%PRODUCT_HOME%/config/InstallProperties.xml -DisIWS.enabled=true 
-Dpolicy.name=oracle/wss_username_token_client_policy -1_IWSConnections.log
```